## **Surface
Area
of
a
Rectangular
Prism Record
Sheet**

1. Open **Surface
Area
and
Volume**applet
to **Explore**mode
and
choose Rectangular Prism from the drop-down menu. Record the measurements in the
following
table:

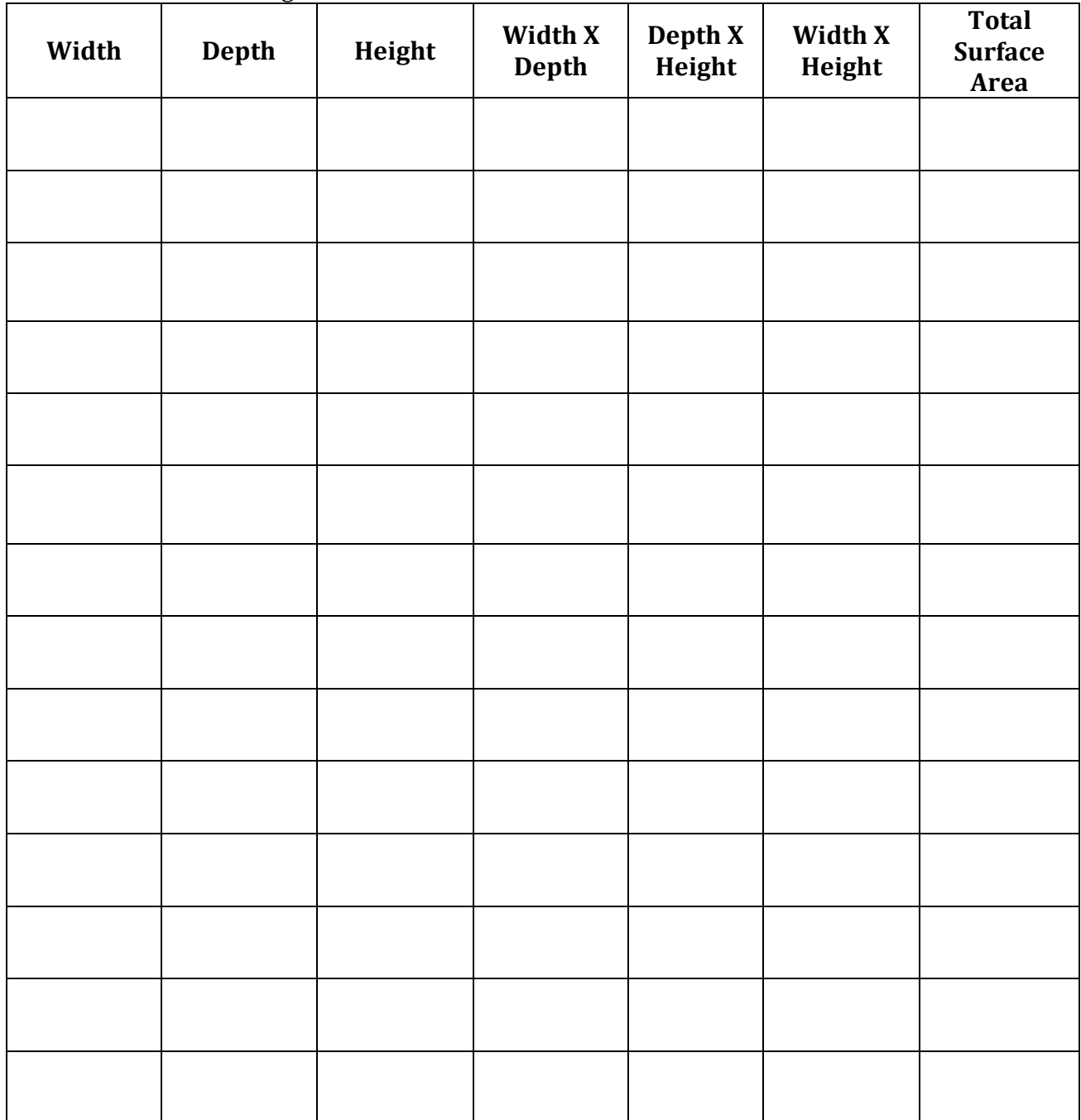

2. Choose **Explore** mode and compare Surface Area and Volume for several rectangular
prisms.
Describe
any
relationship
between
Surface
Area
and Volume
that
you
notice.